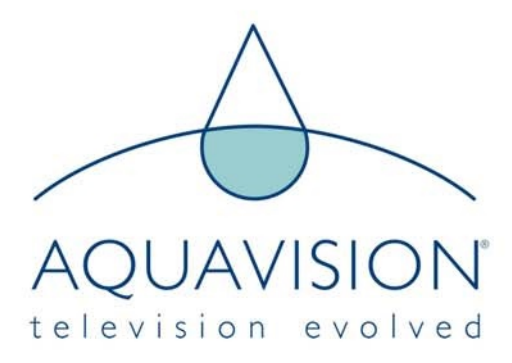

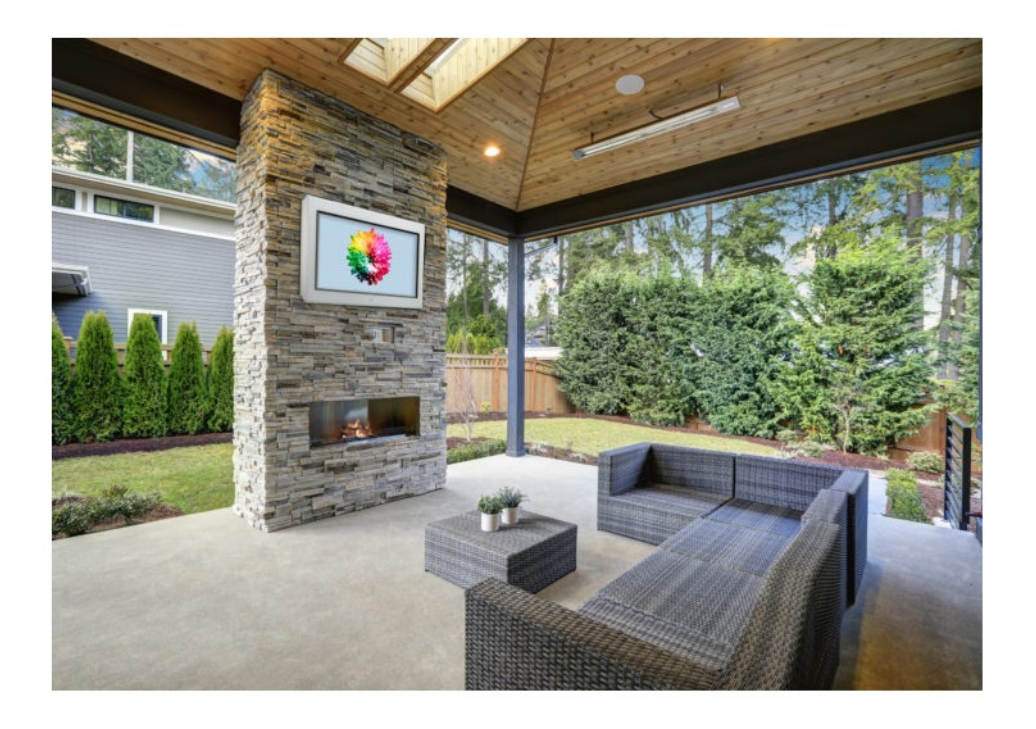

# Pinnacle/ Horizon Bedienungsanleitung

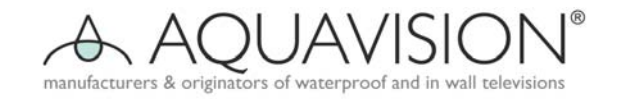

# Warnung

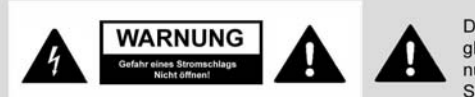

#### **Warnung!**

Dieses Gerät arbeitet mit gefährlichen Spannungen und darf nur von ausgebildeten Fachleuten geöffnet werden. Alle Wartungs- und Reparaturarbeiten müssen von einer autorisierten Firma ausgeführt werden. Unsachgemäß durchgeführte Reparaturen können tödliche Verletzungen für den Benutzer zur Folge haben.

Das Blitzsymbol mit Pfeilsnitze im gleichseitigen Dreieck soll den Benutzer vor nicht isolierten "gefährlichen" Spannungen" im Geräteinneren warnen. welche in so hoher Spannung vorhanden sind, dass sie eine ernste Gefahr von Elektrischen Schlägen für Personen darstellen.

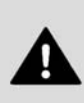

Das Ausrufezeichen im gleichseitigen Dreieck soll den Benutzer auf das Vorhandensein von wichtigen Bedienungsund Serviceanleitungen in der mit dem Gerät ausgelieferten Literatur aufmerksam machen.

## Lesen Sie bitte vor Inbetriebnahme des Geräts diese Bedienungsanleitung sorgfältig durch!

#### **Warnung:**

Um das Risiko eines Stromschlags zu verringern, entfernen Sie bitte nicht die Abdeckung oder die Rückwand des Geräts. Es befinden sich keine zu wartenden Teile im Gehäuseinneren. Wartungsarbeiten sollten ausschließlich von dazu qualifizierten Personen durchgeführt werden. Um Gefahr durch Feuer oder Schock zu vermeiden, setzen Sie die Rückseite des Geräts nicht Regen oder Feuchtigkeit aus. Reiben oder schlagen Sie nicht mit harten Gegenständen gegen die Aktive Matrix LCD, da dadurch die Oberfläche des Bildschirms bleibend zerkratzt, markiert oder zerstört werden kann.

#### **Vorsicht:**

Nicht autorisierte Manipulationen innerhalb des Fernsehgeräts führen zum Verfall der Garantie.

#### **Wichtige Sicherheitshinweise für Sie und Ihr neues Gerät:**

Dieses Gerät wurde mit Augenmerk auf Ihre Sicherheit erzeugt und geprüft. Unrichtige Verwendung kann jedoch möglicherweise die Gefahr eines Stromschlags oder von Feuer verursachen. Um zu vermeiden, dass in Ihrem neuen Produkt eingebaute Sicherheitsmaßnahmen außer Kraft gesetzt werden, lesen und beachten Sie bitte die folgenden Sicherheitshinweise bei der Installation und Verwendung des neuen Fernsehgeräts und bewahren Sie diese Unterlagen für zukünftige Verwendung sorgfältig auf. Beachten Sie die einfachen Vorsichtsmaßnahmen, welche in dieser Bedienungsanleitung erwähnt werden, diese helfen Ihnen dabei, mit diesem, Ihrem neuen **AQUAVISION®** viele Jahre lang Freude und sicheren Betrieb zu genießen. Dieses Produkt entspricht allen gültigen Vorschriften und freiwilligen Sicherheitsbestimmungen.

#### **1. Lesen sie die Bedienungsanleitung**

Alle Sicherheits- und Bedienungsanweisungen sollten vor der Inbetriebnahme des Produkts gelesen werden.

#### **2. Befolgen Sie die Anweisungen**

Alle Betriebs- und Gebrauchsanweisungen sollten befolgt werden.

#### **3. Bewahren Sie die Anleitungen auf**

Alle Sicherheits- und Bedienungsanleitungen sollten für eine spätere Verwendung aufbewahrt werden.

#### **4. Beachten Sie die Warnungen**

Alle Warnhinweise auf dem Produkt und in der Bedienungsanleitung sollten beachtet werden.

#### **5. Reinigung**

Trennen Sie das Gerät vom Stromnetz, bevor Sie es reinigen. Verwenden Sie keine Scheuermittel. Verwenden Sie zur Reinigung ein feuchtes Tuch.

#### **6. Wasser und Feuchtigkeit**

Wenn dieses Gerät korrekt installiert wird, dann ist es wasserdicht. Wir empfehlen, alle paar Monate die Silikondichtung zu überprüfen, welche rund um das Glas angebracht ist, und sich zu überzeugen, dass es noch in Ordnung ist und sich nicht vom Glas oder von der Abdeckung gelöst hat. Finden Sie dabei ein Anzeichen, dass das Silikon sich gelöst hat oder ein anderer Fehler aufgetreten ist, dann ist es notwendig, das Silikon zu entfernen und nach Reinigung der Einheit neues Silikon anzubringen. Warten Sie dann 48 Stunden, bevor Sie das Gerät wieder in Kontakt mit Feuchtigkeit bringen.

#### **7. Transport**

Das Produkt sollte mit Vorsicht mit einem Transportwagen bewegt werden. Plötzliches Anhalten, exzessive Kraft und ungleichmäßige Oberflächen können das Produkt in Kombination mit dem Transportwagen zum Überkippen bringen.

#### **8. Zubehörteile**

Verwenden Sie mit dem Gerät keine nicht von **AQUAVISION** empfohlenen Zubehörteile, da diese eine Gefahr darstellen können.

#### **9. Belüftung**

Sorgen Sie stets für eine Frischluftzufuhr. Ihr AQUAVISION wird unter normalen Betriebsbedingungen keine extra Kühlung benötigen. Es wurde so konstruiert, dass jegliche entstehende Wärme durch das Glas und je nach Modellvariante zusätzlich über interne Lüfter abgegeben wird. Es wird heiß werden, Sie brauchen darüber jedoch keine Sorgen zu haben.

#### **10. Stromquellen**

Dieses Gerät sollte nur mit der auf dem Typenschild angegebenen Stromquelle betrieben werden. Sind Sie sich bezüglich Ihres Stromnetzes nicht sicher, dann konsultieren Sie bitte Ihren Händler.

#### **11. Steckerausrichtung**

Dieses Gerät wurde mit einem dreipoligen Stromkabel ausgestattet. Das stellt ein Sicherheitsmerkmal dar. Manipulieren Sie nicht die Sicherheitseinrichtung des schutzgeerdeten Stromkabels!

#### **12. Schutz des Stromkabels**

Stromkabel sollten so verlegt werden, dass darauf nicht getreten wird und sie nicht durch darauf gestellte Gegenstände gequetscht werden oder dagegengedrückt. Achten Sie dabei besonders auf das Kabel am Stecker, Verlängerungskabel und Mehrfachstecker an dem Punkt, wo das Kabel austritt und dort, wo es aus dem Gerätegehäuse herausgeführt wird.

#### **13. Erdung einer Außenantenne**

Wird das Gerät an eine Außenantenne oder an ein Kabelnetzsystem angeschlossen, dann überzeugen Sie sich, dass die Antenne oder das Kabelnetz geerdet sind, sodass sie einen gewissen Schutz gegen Spannungsspitzen und aufgebaute statische Ladungen bieten. Eine "Frontplatte" erfordert ebenfalle die Installation eines Trennkondensators, um eine Beschädigung durch statische Aufladung zu vermeiden.

#### **14. Blitzschlag**

Für zusätzlichen Schutz dieses Produkts während eines Gewitters oder wenn es über lange Zeit unbeaufsichtigt bleibt und nicht verwendet wird, stecken sie das Gerät aus und trennen Sie es von der Antenne oder dem Kabelsystem. Das vermeidet eine mögliche Beschädigung des Produkts durch Blitzschlag und Überspannungen.

#### **15. Stromanschluss**

Eine Außenantenne sollte nicht in der Nähe einer stromführenden Freileitung oder anderer elektrischer Licht- oder Leistungsschaltungen positioniert werden, oder an Orten, wo sie in derartige Leitungen oder Schaltkreise hineinfallen könnte. Bei der Installation einer Außenantenne passen Sie bitte extrem gut auf, nicht mit einer solchen Stromleitung oder einer Schaltung zu kommen, da eine Berührung dieser Objekte lebensgefährlich sein kann.

#### **16. Erdung des Produkts**

Dieses Erzeugnis muss sorgfältig geerdet sein und den Sicherheitsvorschriften des Landes entsprechen, in welchem es verwendet wird. Falls Sie bezüglich dieser Vorschriften unsicher sind, fragen Sie bitte einen qualifizierten Elektriker.

#### **17. Wartung**

Versuchen Sie nicht, dieses Erzeugnis selbst zu servicen, da Sie ein Öffnen oder Entfernen der Abdeckungen gefährlichen Spannungen oder anderen Gefahren aussetzen kann. Lassen Sie sämtliche Wartungsarbeiten von qualifizierten Personen durchführen. Falls das Fernsehgerät nicht ordnungsgemäß funktioniert, schalten Sie es aus und kontaktieren Sie Ihren Händler. Nach jeder Wartung müssen Sie das alte Silikon vollständig entfernen und die Dichtflächen reinigen und die vordere Fuge neu versiegeln, wie auf der nächsten Seite beschrieben.

#### **18. Schäden und Reparatur**

Trennen Sie das Gerät von der Stromversorgung und lassen Sie die Wartung durch eine ausgebildete Person unter den folgenden Bedingungen durch:

- a) Wenn das Netzkabel oder der Stecker beschädigt ist.
- b) Wenn die Glasfront beschädigt wurde.
- c) Wenn es einen Wassereintritt zwischen Glasfront und LCD Bildschirm gab.
- d) Wenn das Gerät unter Befolgung der Betriebsanleitung nicht ordnungsgemäß funktioniert. Nehmen Sie Einstellungen nur an den Reglern vor, welche in der Bedienungsanleitung beschrieben werden. Verstellungen anderer Regler können Beschädi gungen hervorrufen und oftmals kostspieligen Arbeitsaufwand durch einen qualifizierten Techniker notwendig machen, um die normale Funktion des Geräts wieder herzustellen.
- e) Wenn das Gerät irgendwo abgestürzt ist oder das Gehäuse beschädigt wurde.
- f) Wenn das Gerät eine deutliche Veränderung in seiner Leistung zeigt.

#### **19. Ersatzteile**

Sind Ersatzteile erforderlich, dann überzeugen Sie sich, dass der Servicetechniker Ersatzteile verwendet, welche von **AQUAVI-SION** spezifiziert sind oder die gleiche Charakteristik aufweisen wie die Originalteile. Nicht autorisierte Ersatzteile können zu Feuer, Stromschlägen oder anderen Gefahren für die Sicherheit führen.

#### **20. Sicherheitsüberprüfung**

Nach der Fertigstellung jeder Service- oder Reparaturtätigkeit an diesem Gerät ersuchen Sie den Servicetechniker darum, Sicherheitsüberprüfungen vorzunehmen, welche bestätigen, dass das Gerät sich in ordentlichem Funktionszustand befindet und dass die Versiegelung (Abdichtung) in Ordnung ist.

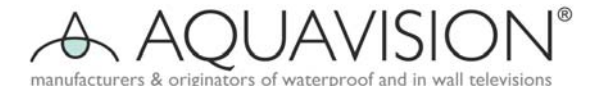

#### **21. Montage**

Dieses Gerät sollte nur entsprechend den Anweisungen an einer Wand montiert werden.

#### **22. Vorsicht: Modifikationen**

Versuchen Sie nicht, dieses Gerät in irgendeiner Weise ohne schriftliche Genehmigung von **AQUAVISION** zu verändern.

#### **23. Beachten Sie bitte:**

Die Installation Ihres AQUAVISION Geräts sollte nur von einer technisch kompetenten und qualifizierten Person ausgeführt werden und muss allen relevanten Vorschriften entsprechen. Im Fall von Zweifeln kontaktieren Sie bitte Ihren Händler.

#### **24. Stromversorgung**

Dieses Gerät arbeitet mit Wechselstrom. Die Spannung muss mit der am Typenschild an der Rückseite des Geräts angeführten Spannung übereinstimmen. Das Gerät muss stets sowohl über das Gehäuse als auch über das Netzkabel geerdet sein.

#### **25. Standort**

Dieses AQUAVISON<sup>®</sup> muss entsprechend den neuesten Vorschriften aufgestellt werden, welche für die Region gelten, in welcher das Gerät betrieben wird. Montieren Sie es in einer passenden Betrachtungshöhe. Setzen Sie das Gerät nicht Vibrationen, Staub oder hoher Hitze aus und vergewissern Sie sich, dass das Fernsehgerät in einer Position platziert ist, welche freien Luftzufluss erlaubt.

#### **26. Installation**

Es obliegt der Verantwortung des Installateurs, sicherzustellen, dass das **AQUAVISON®** Gerät korrekt und abgedichtet installiert wird, wie es in dieser Beschreibung und aktuellsten Sicherheitsvorschriften entspricht. Die Garantie erlischt, wenn irgendwelche Probleme durch Installationsfehler oder mangelhafte Versiegelung (Abdichtung) verursacht wurden. Nach jeder Wartungsarbeit müssen Sie das Gerät komplett reinigen, das alte Silikon entfernen und eine Neuabdichtung wie hier beschrieben vornehmen.

#### **Anmerkung:**

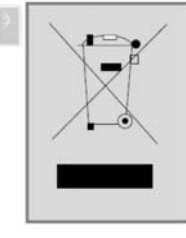

R

Dieses Produkt wurde unter Verwendung von hochwertigen Materialien und Bauteilen entwickelt und produziert, welche recycelt und wieder verwendet werden können. Dieses Symbol bedeutet, dass elektrische und elektronische Geräte nach Ende ihrer Lebensdauer getrennt vom Hausmüll entsorgt werden.

Geben Sie dieses Gerät bitte bei Ihrer kommunalen Müllsammelstelle für Elektrogeräte ab.

In der Europäischen Union existieren separate Sammelsysteme für gebrauchte elektrische und elektronische Erzeugnisse.

Helfen Sie bitte mit, unsere Umwelt zu beschützen und zu bewahren!

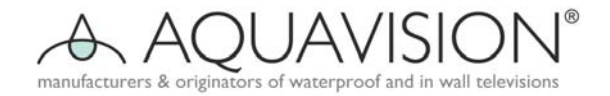

## **Mitgeliefertes Zubehör**

Überzeugen Sie sich, dass die folgenden Zubehörteile mit Ihrem Gerät ausgeliefert werden. Die Teile sollten alle in der Schachtel mit dem LCD-Bildschirm enthalten sein.

1. Bedienungsanleitung

- 2. Batterien (2 x AAA)
- 3. Fernbedienung

#### Batteriewechsel – Master Fernbedienung

- 1. Entfernen Sie die Batterieabdeckung durch Aufwärtsziehen in Pfeilrichtung.<br>2. Legen Sie die Batterien mit korrekter Polarität ein ("+" zu "+", "-" zu "-").
- 2. Legen Sie die Batterien mit korrekter Polarität ein ("+" zu "+", "-" zu "-").
- 3. Setzen Sie die Batterieabdeckung wieder ein.

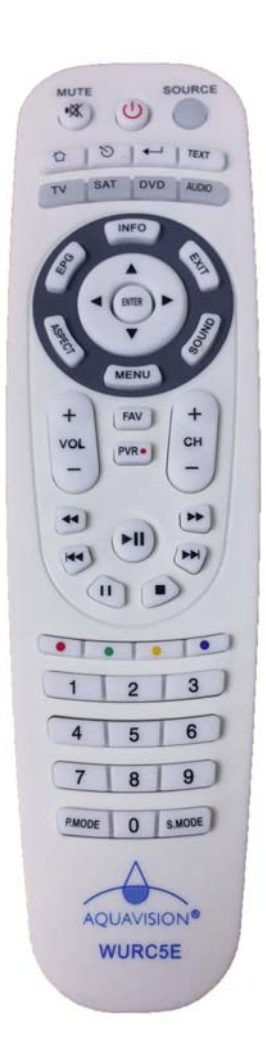

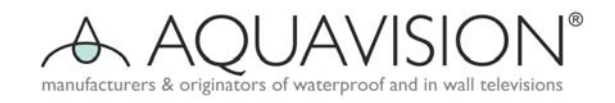

# **Master Fernbedienung - Steuercodes**

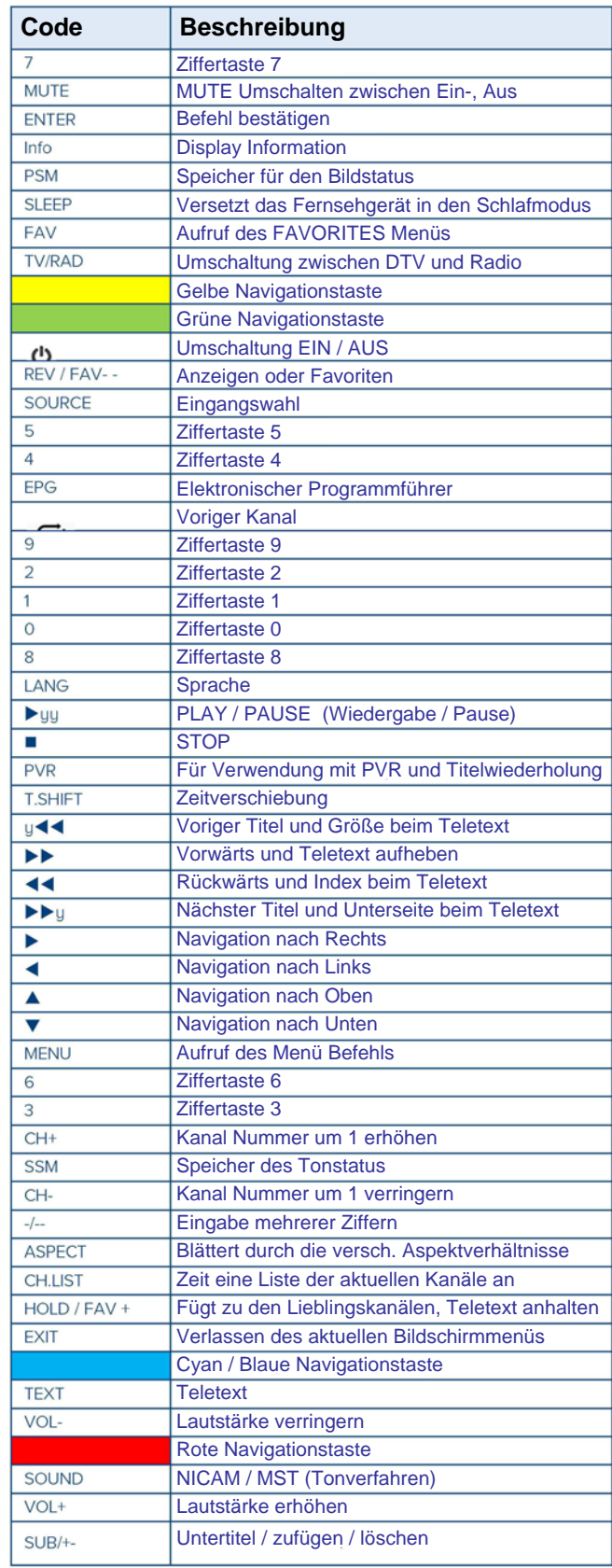

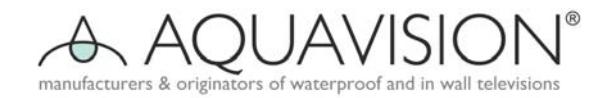

# **1. Hauptmenü an Ihrem Fernsehgerät**

## **1.1 Kanal**

Die Menüpunkte (von rechts Kanal -> Bild -> Ton -> Weiter) an DTV/ATC Eingangsquelle. Der erste Menüpunkt Kanalseite ist voreingestellt. Drücken Sie nun die rechte Taste, um auf die Unterseite zuzugreifen, und Auto Tuning wird hervorgehoben. Auf dieser Seite gibt es vier Unterpunkte: Auto Tuning, Manual Tuning, Programmführer (dieser Punkt wird nur im DTV Kanal angezeigt), Programm editieren.

## 1.1.0 Kanal Menü

Die wichtigsten Tastenbefehle:

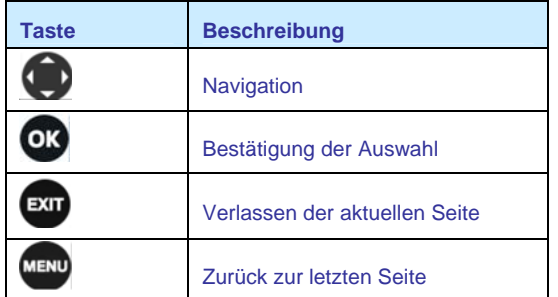

#### 1.1.1 Auto Tuning

Beim Aufrufen von Auto Tuning gibt es einen Dialog, bei welchem ATV Auto Tuning, DTV Auto Tuning oder ATV/DTV Auto Tuning gewählt werden kann. Bestätigen Sie Ihre gewünschte Wahl durch Drücken der ENTER Taste.

**Bild 2: DTV Tuning Bildschirm** 

#### **Bild 3: ATV/DTV Tuning Bildschirm**

Funktionsbeschreibung: Auto Tuning bedeutet die Durchsuchung aller Programme Ihrer RF Quelle.

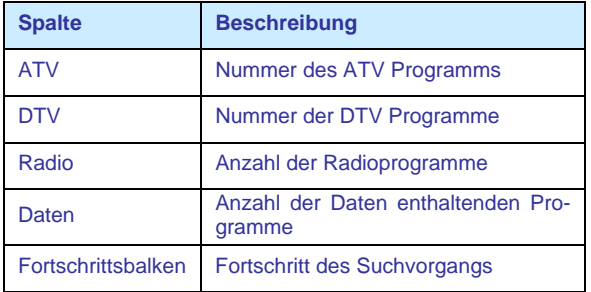

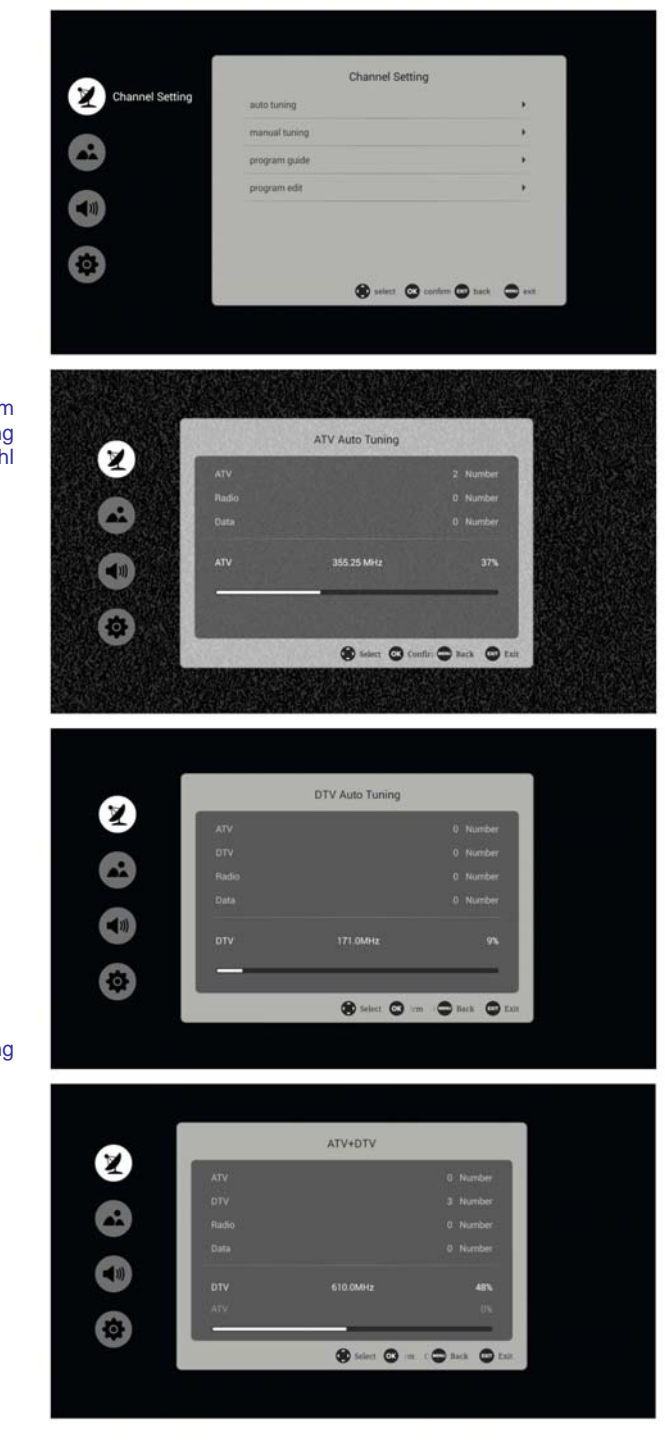

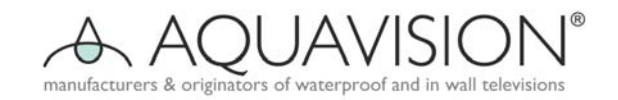

## 1.1.2 Manuelles Tuning – enthält ATV Manuelles Tuning und DTV Manuelles Tuning

ATV Manuelles Tuning:

DTV Manuelles Tuning

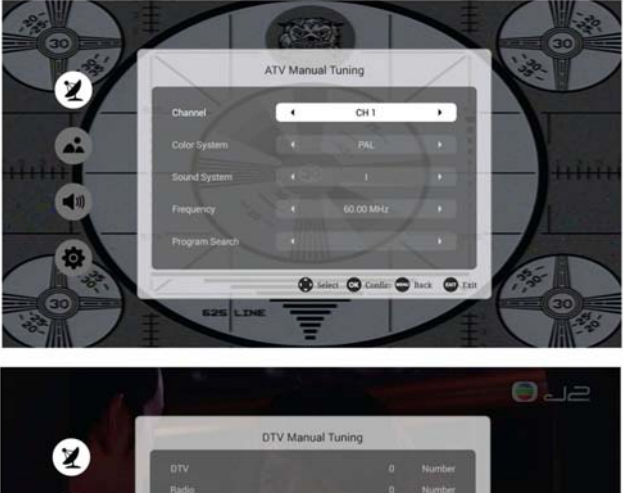

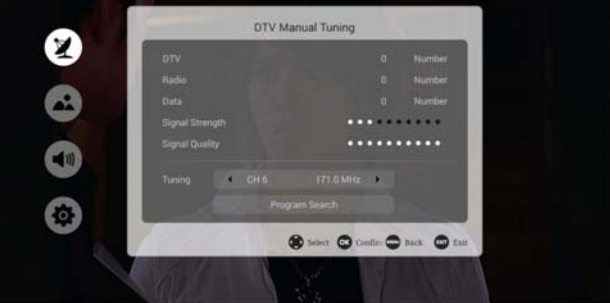

Funktionsbeschreibung

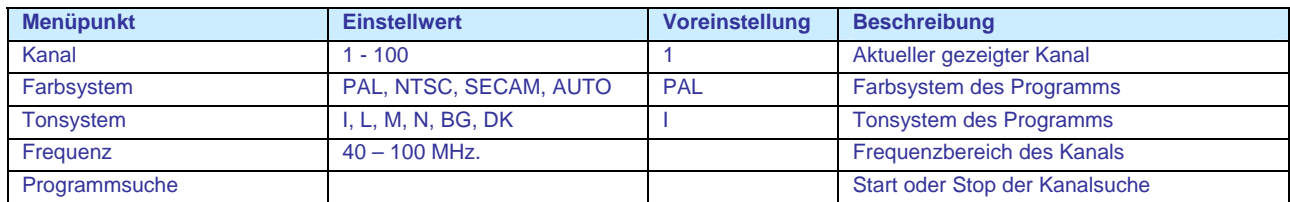

## 1.1.3 Antennentyp

Funktionsbeschreibung

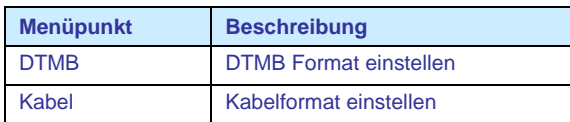

## 1.1.4 Land (wird nur bei DTV angezeigt)

Funktionsbeschreibung: Einstellen des jeweiligen Landes.

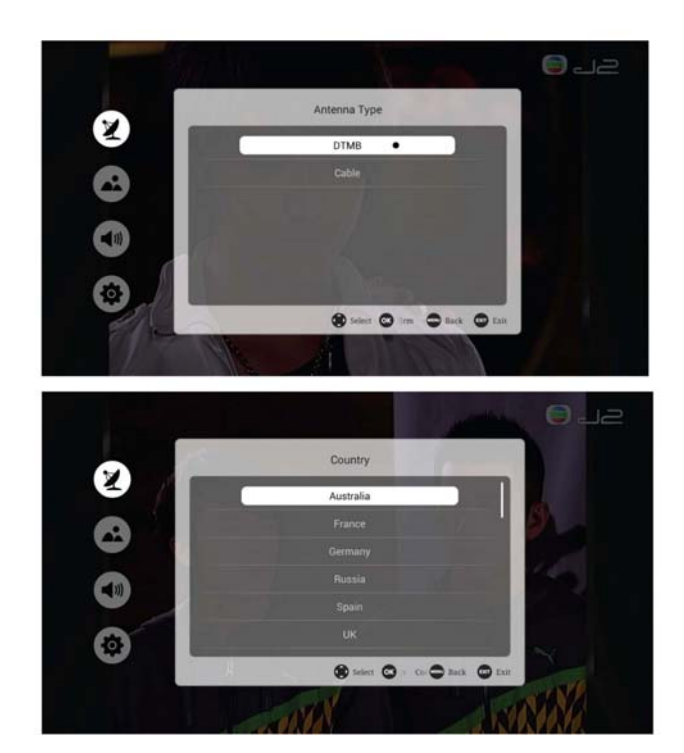

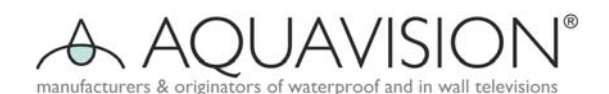

1.1.5 Kanalsperre

(wird nur bei DTV angezeigt)

## Funktionsbeschreibung:

Schaltet für den jeweiligen Kanal die Sperre ein oder aus.

## 1.1.6 Signalinformation (wird nur bei DTV angezeigt)

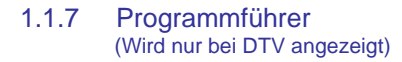

#### Funktionsbeschreibung:

Programmführer bedeutet auch EPG (Electronic Program Guide), er bietet die gesamten Informationen zum Fernsehprogramm in einem bestimmten Zeitraum. In diesem EPG sind drei Spalten vorhanden: Kanal, Programm und 24 Stunden Datum. Sie können verschiedene Kanäle und unterschiedliches Datum auswählen und dann das entsprechende Programm für das jeweilige Datum finden, welches von 00:00 bis 24:00 Uhr reicht. EPG verfügt auch über die Funktion eines Betriebsprogramms in der Form einer Erinnerungsfunktion. Drücken Sie in der Programmspalte die Taste OK, und Sie können dieses Programm im Dialog des Programmführers wie folgt vormerken:

Drücken Sie "Remind", dann erhalten Sie auf Ihrem Fernsehgerät zur gegebenen Zeit eine Erinnerungsmeldung.

Die Planungsliste ist eine Kanalliste, welche jene Programme anzeigt, für welche Sie eine Erinnerungsvormerkung eingetragen haben.

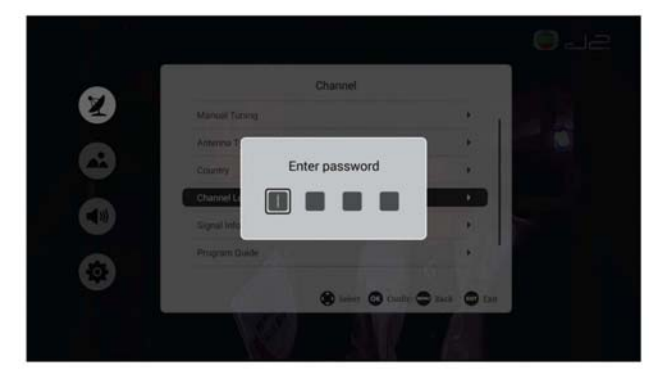

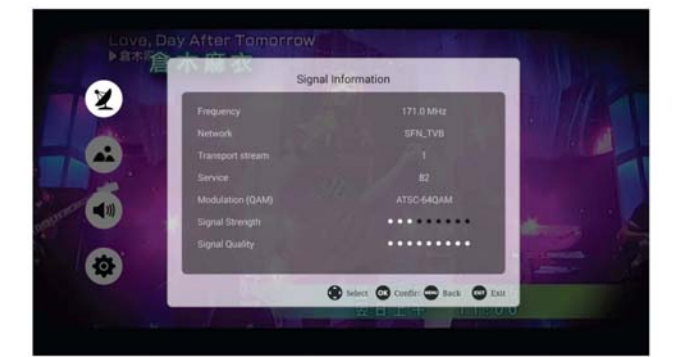

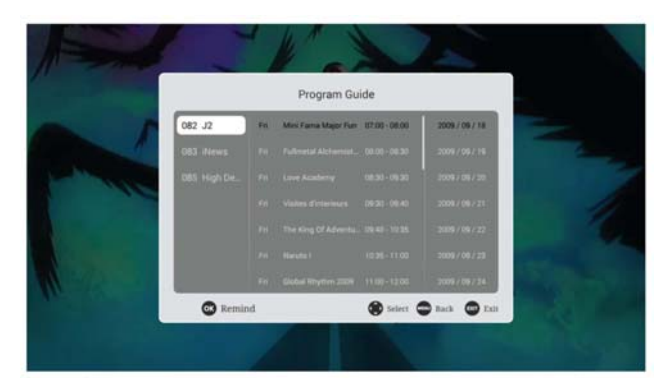

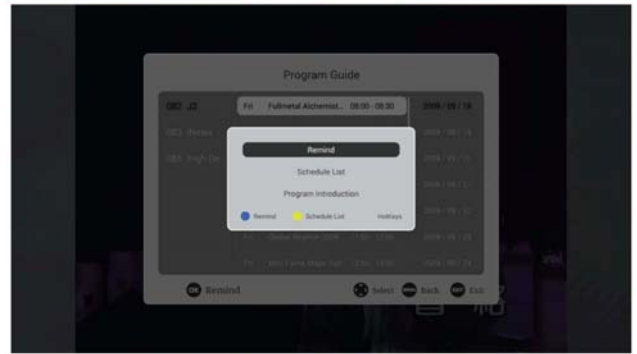

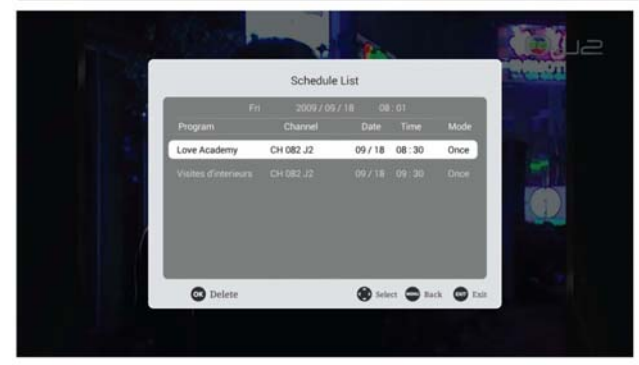

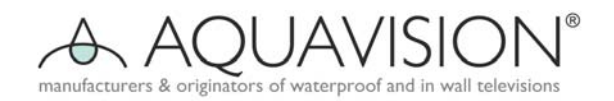

## 1.1.8 Programm bearbeiten

Die Programmbearbeitung zeigt die wichtigsten Informationen zu allen Fernsehprogrammen. Drücken Sie die ENTER Taste, und das neue Dialogfenster zeigt einige Werkzeuge, um Programmeigenschaften wie Favorite (Lieblingsprogramm), Delete (Löschen) oder Skip (Weiter).

Programmbearbeitungs Bildschirm: Drücken Sie die die Taste "Operations Introductions"

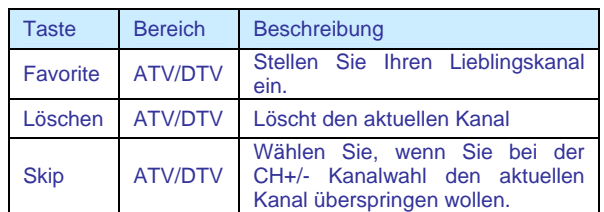

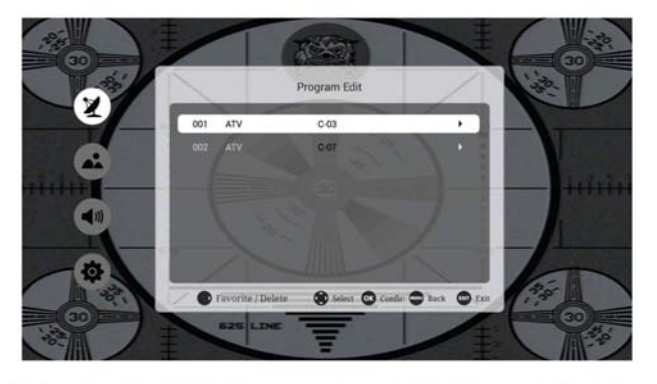

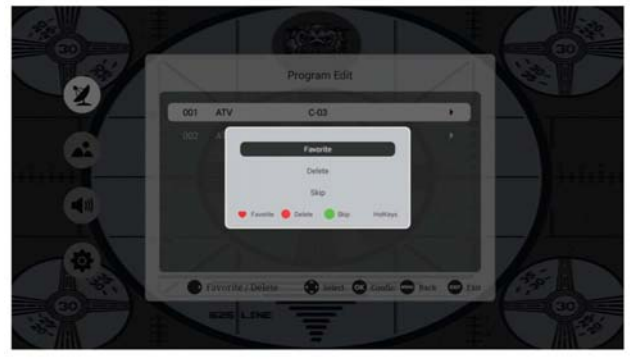

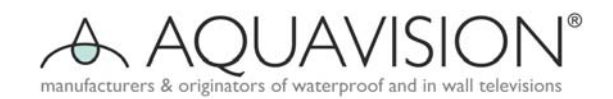

## **1.2 Bild**

## 1.2.1 Bildmodus

Funktionsbeschreibung:

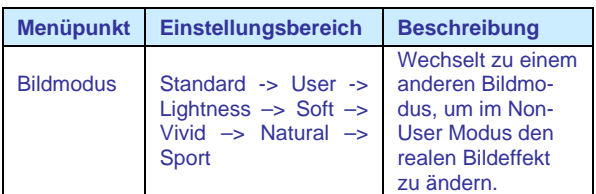

#### **Benutzermodus**

Die Seite im Benutzermodus bietet dem Benutzer die Möglichkeit, Bildparameter einzustellen, um so die gewünschte Bildqualität zu erhalten.

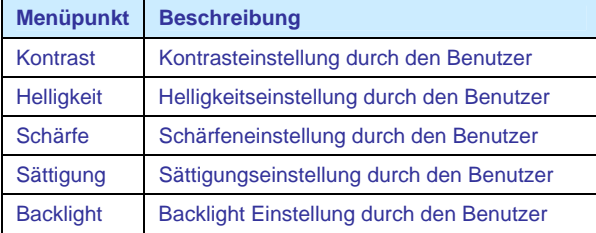

## 1.2.2 Farbtemperatur

Funktionsbeschreibung:

Wie der Bildmodus ist auch die Farbtemperatur ein Faktor, welcher die endgültige Bildqualität beeinflusst. Diese Funktion bietet drei unterschiedliche Einstellungen für die Farbtemperatur: Standard, Kalt und Warm.

## 1.2.3 Verringerung des Bildrauschens

Funktionsbeschreibung:

Die Verringerung des Bildrauschens ist jene Funktion, welche das Bildrauschen verringert und die Bildqualität damit verbessert.

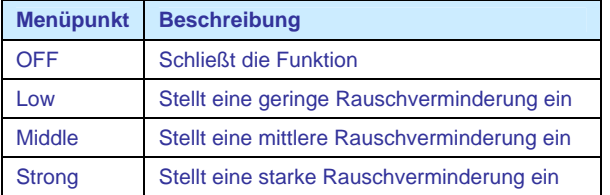

## 1.2.4 Zoom Modus

Funktionsbeschreibung:

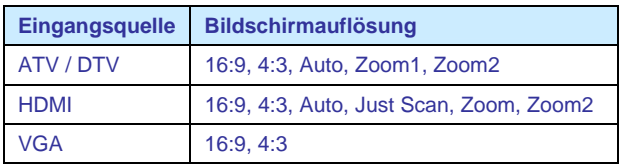

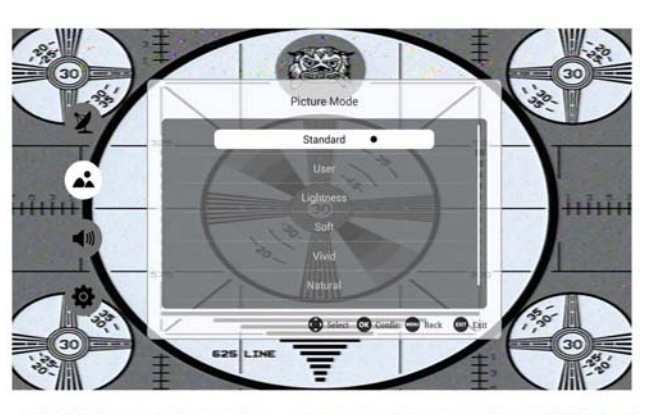

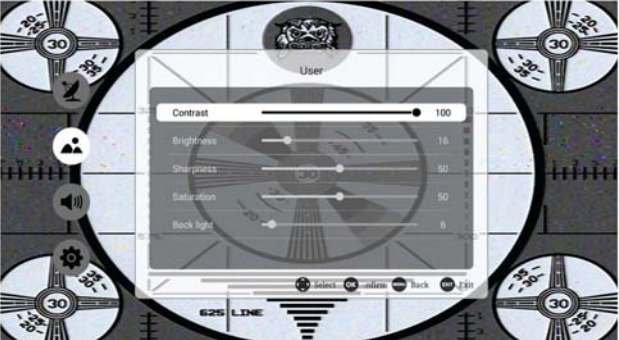

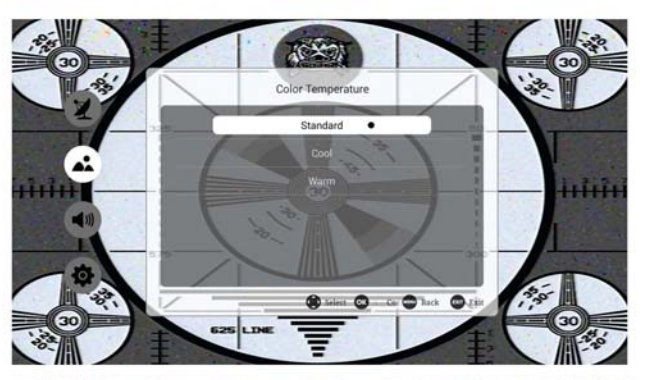

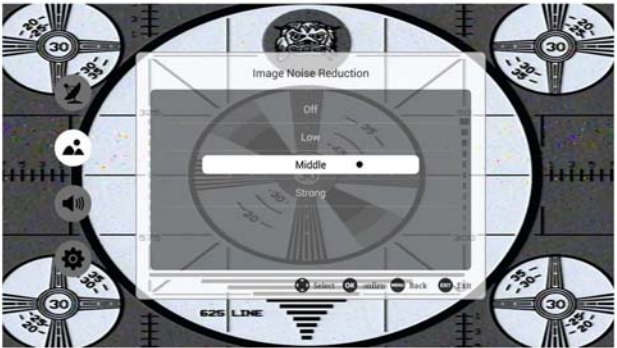

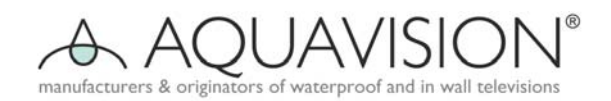

## **1.3 Ton**

## 1.2.1 Tonsystem

Funktionsbeschreibung:

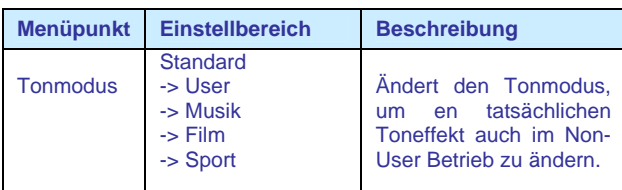

Ton im Benutzermodus

Funktionsbeschreibung:

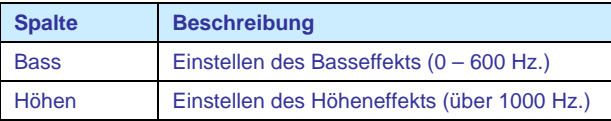

Bedienungsanleitung

Einstellung: Links, Rechts Steuerungsdatengröße

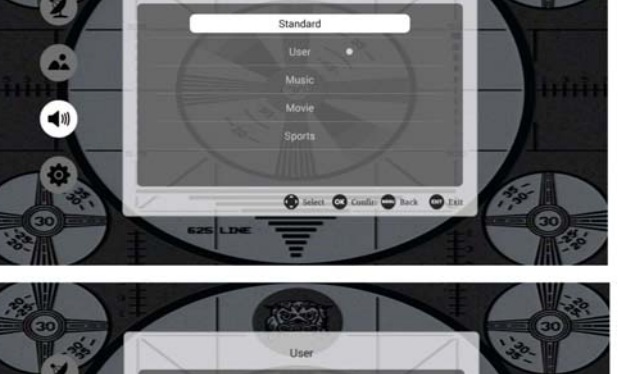

Sound Mod

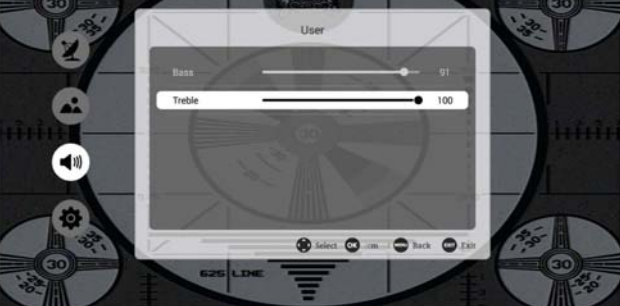

## 1.3.2 Balance

Einstellen der Tonbalance: Links / Rechts

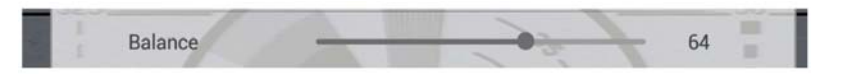

## 1.3.3 AVC / Surround

Funktionserklärung:

Der Schalter, um AV und Surround zu öffnen oder zu schließen.

## 1.3.5 Alone

#### Funktionserklärung:

Allein bedeutet, nur zu hören, wenn Sie nur das Programm hören möchten, dann wählen Sie diese Einstellung und der Bildschirm wird schwarz.

Anmerkung: Das Drücken von "Menü" kann den Alone Status aufheben.

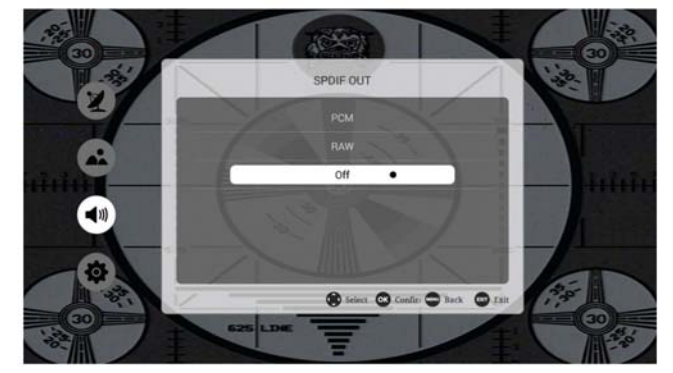

AVC

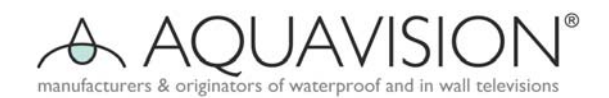

## 1.4 Advance

## 1.4.1 Zeitmenü

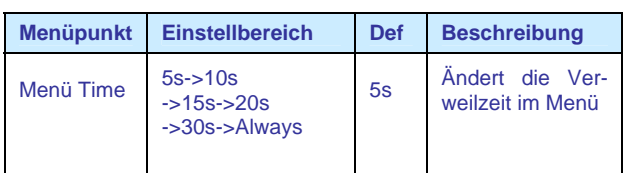

## 1.4.2 Einschlafzeit

## Funktionsbeschreibung:

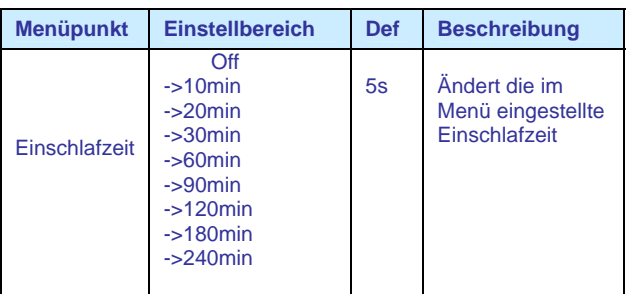

## 1.4.3 Blue Screen

Funktionsbeschreibung: Blue Screen On: Stellt das TV Hintergrundbild ein. Testbild.

## 1.4.4 Testbild Modus

Store Mode On: Zeigt das Testbild.

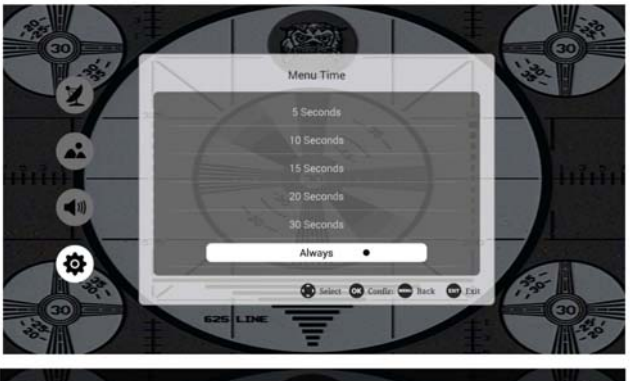

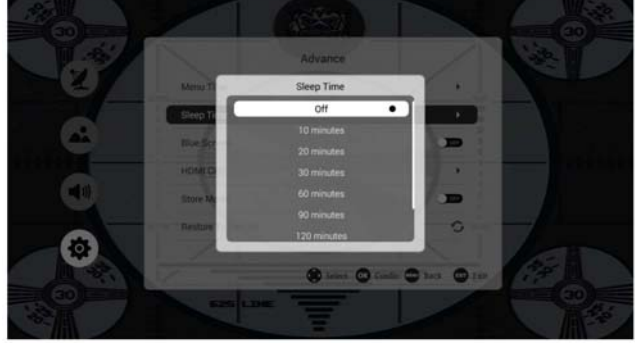

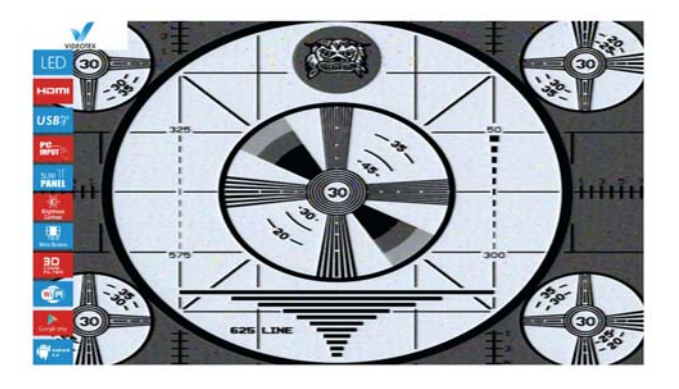

### 1.4.5 In den Ausgangszustand zurückversetzen

Restore To Default

Funktionsbeschreibung: alle Menüpunkte werden in den Ausgangszustand zurückgesetzt, wie zum Beispiel die Menüzeit auf den Ausgangswert von 5s.

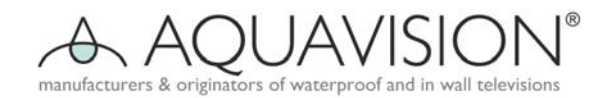

## 1.5 Eingangsquellen Menü

#### Funktionsbeschreibung:

Im TV Interface können sie die Quellentaste drücken, wenn Sie den Kanal ändern wollen, um die TV Quellen-Anwendung zu starten, mit welcher Sie die unterschiedlichen Kanäle wählen können.

#### Anmerkung:

le zu wählen. Drücken Sie "Source", im das Eingangsquellenmenü aufzurufen, und anschlie´ßend Up/Down/Ok, um die gewünschte Quel-

## 1.6 EPG

Funktionsbeschreibung:

EPG ist identisch mit der Programmführerschnittstelle.

## 1.7 Kanalliste

Funktionsanleitung:

Alle Fernsehkanäle werden in einer Menüliste angezeigt.

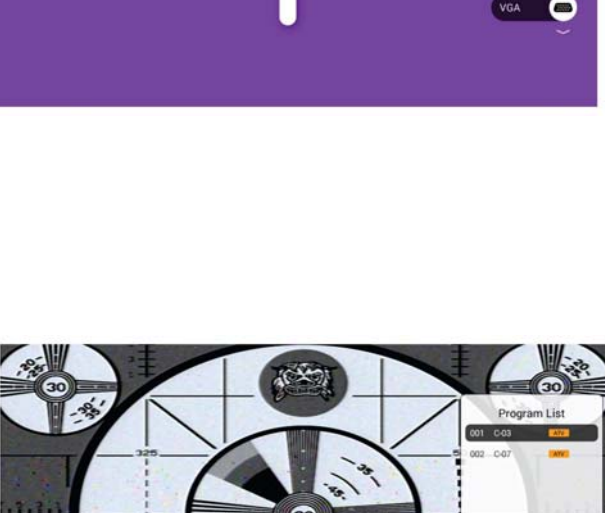

l ann l

 $\bullet$  $\bullet$ Ø

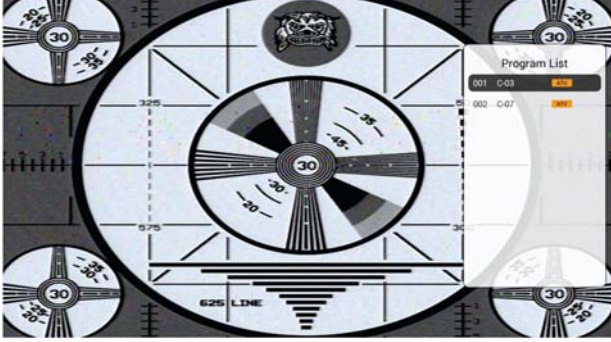

## 1.8 Persönlicher Videorekorder

#### 1.8.1 PVR Dateisystem

Die PVR Funktion ist nur für DTV verfügbar und beinhaltet Aufnahme, Zeitverschiebung (Timeshift) und die Wiedergabefunktion, Aufnahme beinhaltet aktuelle Aufnahme und Aufnahme auf Vorrat. Rechtzeitige Aufnahme kann sofort durch eine Kurzwahltaste ausgeführt werden, eine vorgeplante Aufnahme muss zuvor reserviert werden. Aufnahme und Wiedergabe können gleichzeitig ausgeführt werden, was bedeutet, dass DTV aufgenommen und gleichzeitig ein via USB angeschlossenes Gerät wiedergegeben werden kann. Time Shift ist eine andere Funktion für gleichzeitige Aufnahme und Wiedergabe. Im Folgenden wird das im Detail erklärt:

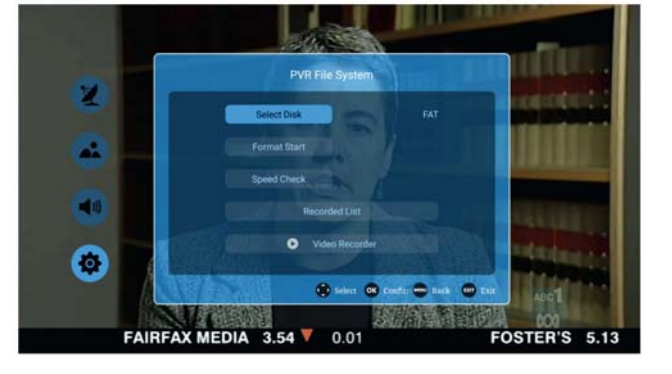

Geben Sie PVR vom CHANNEL Menü aus wie folgt ein: Funktionsbeschreibung:

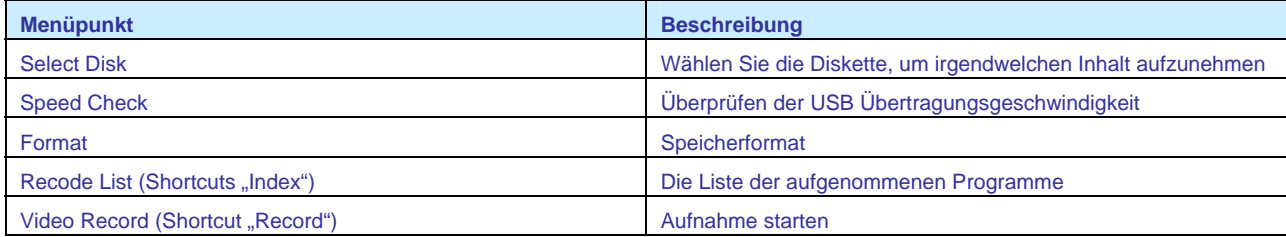

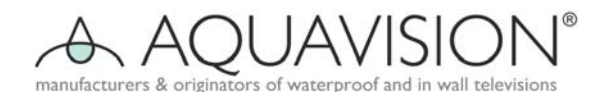

- 1) Speed Check: Überprüfung, ob die Speichereinrichtung PVR File System funktionsbereit ist. Voreinstellungen sind Start, OK/Enter und Rechte Taste, um das USB Dateisystem und die Geschwindigkeit zu überprüfen, die während der Verarbeitung wird "Checking ...." angezeigt. Ist kein USB Speichermedium eingelegt, oder die Überprüfung war erfolglos, dann wird "FAIL" angezeigt. Ist zwar ein USB Medium angeschlossen, welches aber nicht das MStar Format aufweist, dann geben öffnen Sie das "Format" Menü. Wird ein USB Medium eingelet, jedoch bei der Überprüfung festgestellt, dass dieses nicht normal reagiert oder keine passende Partition aufweist, dann wird "No Partition" angezeigt.
- 2) Format: Im "Format" Menü drücken Sie OK/Enter oder die "Rechts" Taste, um die Überprüfung des PVR Dateisystems zu starten. Nachdem die USB Information bestätigt wurde, wird das "Format Disk" Menü wie folgt angezeigt:

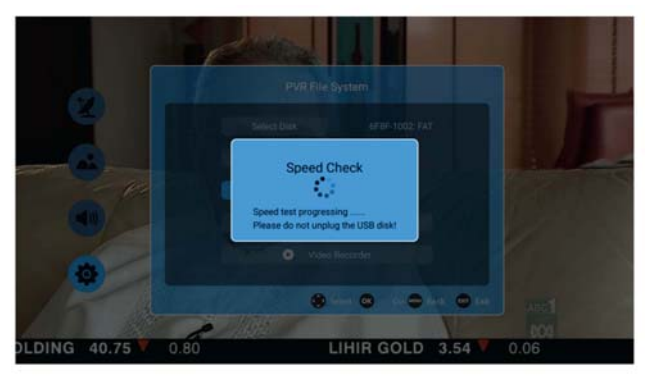

3) Channel – Recorded List 1) Muster als Referenz. Das Menü zeigt sich wie folgt:

Menü (Kurzwahltaste) Funktionsbeschreibung:

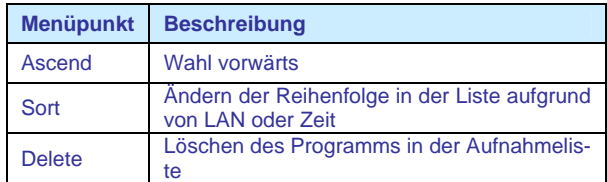

## 4) PVR – Aufnahmemodus Simple Mode

Anmerkung: Im Simple Mode werden nur REC und die Aufnahmezeit angezeigt.

#### All Mode Picture

 Anmerkung: Im All Record Mode werden REC und Time Shift angezeigt.

#### 1.8.2 Time Shift

Funktionsbeschreibung:

Das Time Shift Menü ist ähnlich dem Record Menü und enthält zwei Untergliederungen: das eine ist Full Mode und das andere heißt Simple Mode. Zwischen den beiden kann mit Hilfe der "Exit" Taste umgeschaltet werden. Im Time Shift-Modus bleibt Time-Shift außer Funktion.

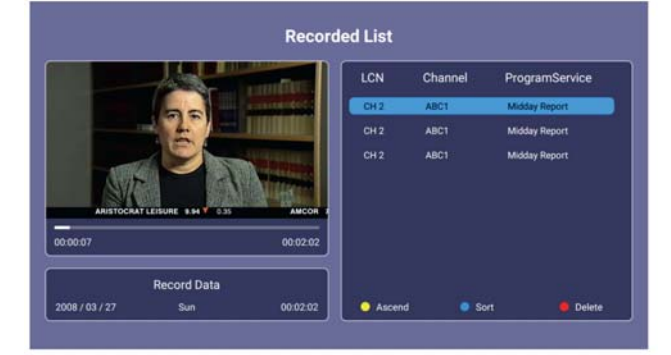

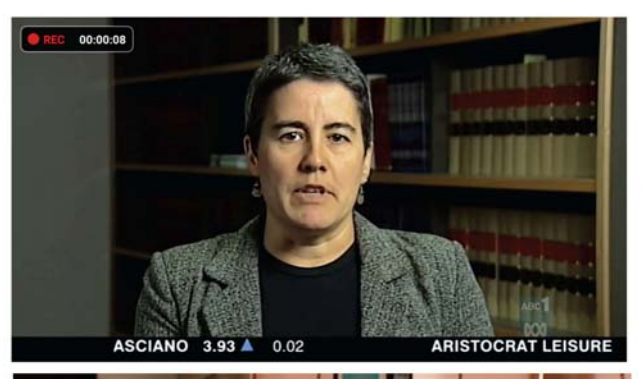

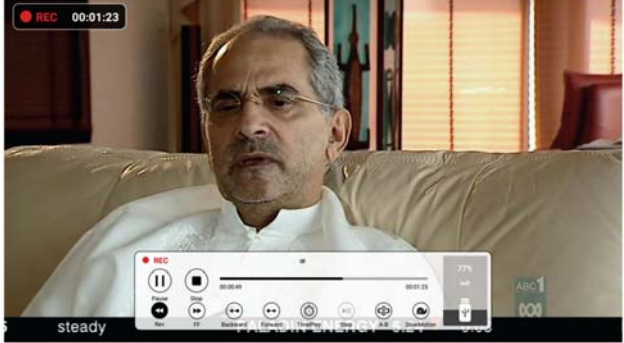

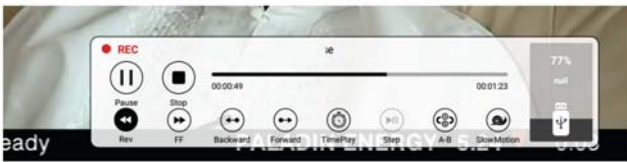

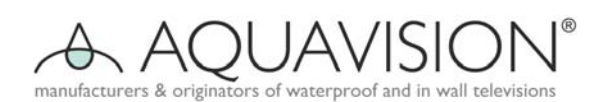

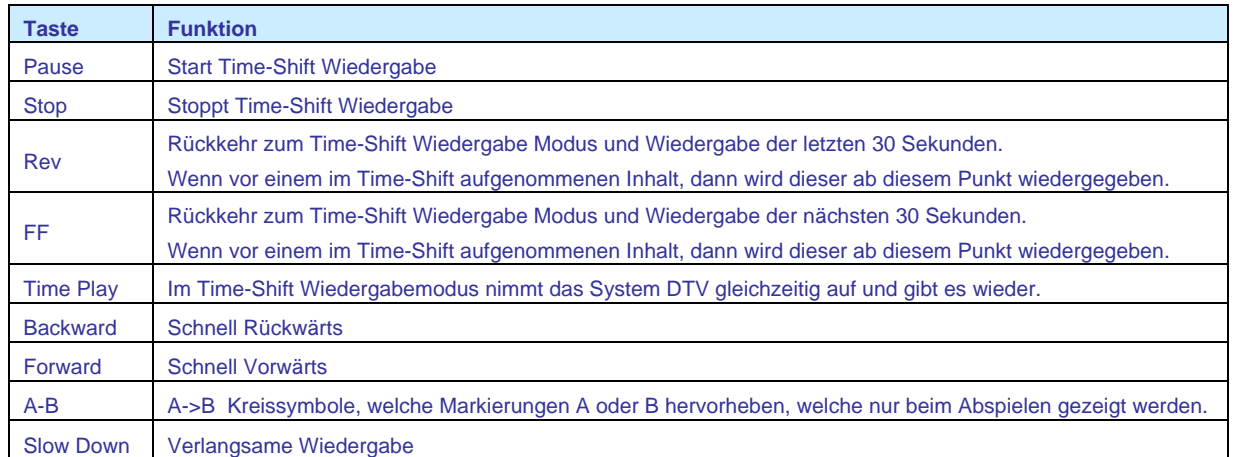

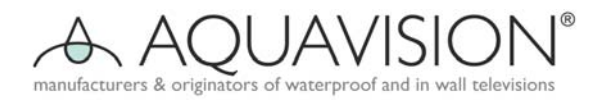

## **2. Launcher App (Startseite)**

**Die vier Grundanwendungen in unserem System sind der App Manager (Programmmanager), das Media Center (Medien Zentrum), der File Manager (Dateimanager) und die Settings (Einstellungen). Sie stellen die meistverwendeten Funktionen in der Verwaltung des TV Systems in der Startseite zur Verfügung. Das sind jene der Dateiverwaltung, Musikwiedergabe und Programme zu installieren und zu deinstallieren.** 

## 2.1 File Manager (Dateimanager)

Funktionsbeschreibung: Der Dateimanager wird dazu verwendet, alle Dateien im lokalen Speicher und in USB Medien anzuzeigen und zu verwenden. Sie können Dateienoperationen, welche Löschen, Kopieren, Einfügen usw. umfassen, mit Hilfe der Menütasten ausführen.

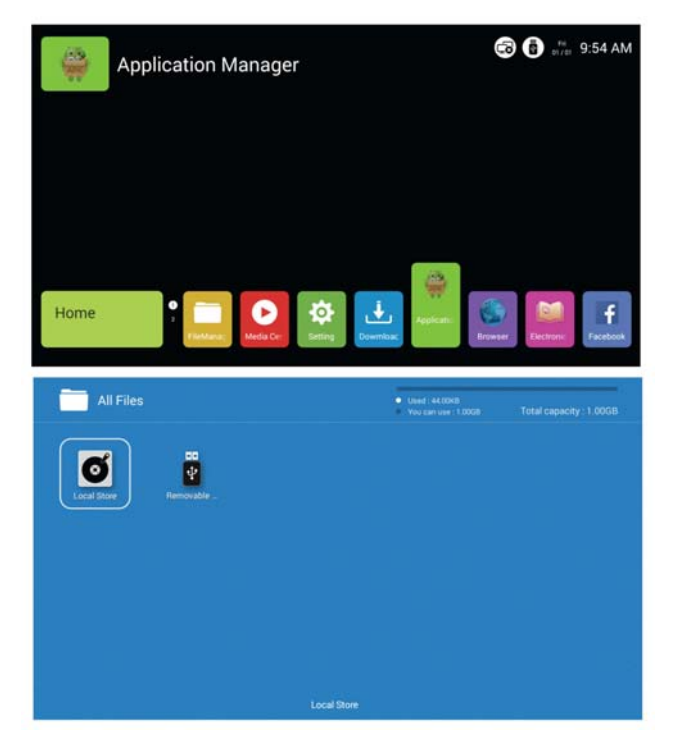

## 2.2 Media Center

## 2.2.1 Video im Media Center

#### Funktionsbeschreibung:

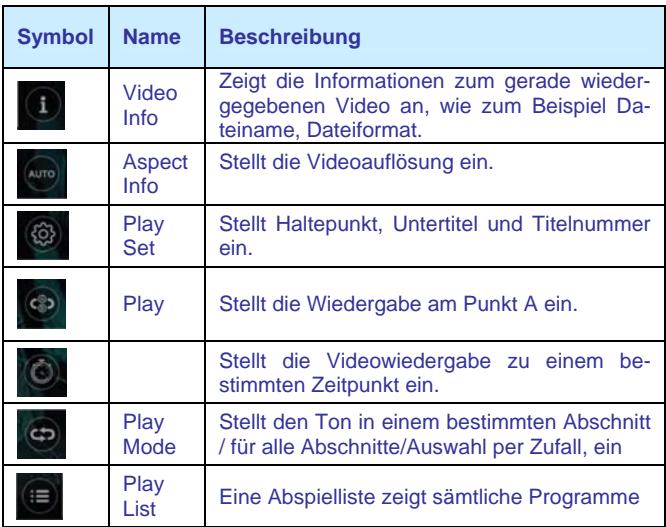

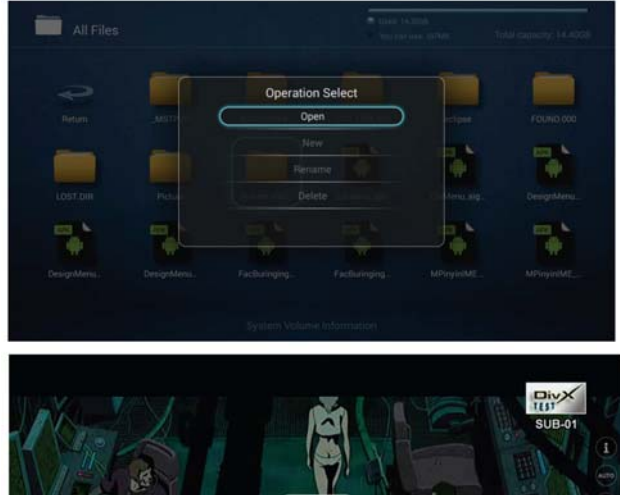

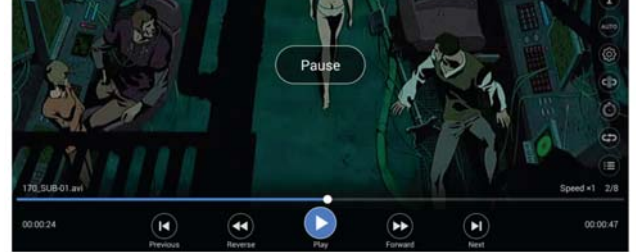

Abbildung der Symbole am unteren Bildrand

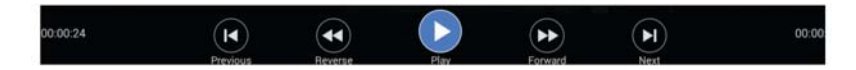

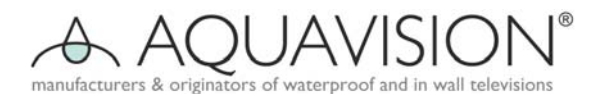

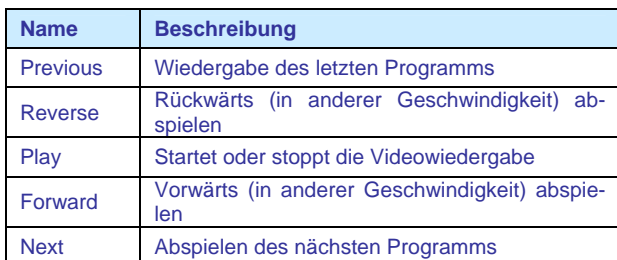

## 2.2.2 Musik im Media Center

#### Funktionsbeschreibung:

Die Funktion dieses Symbols ist die gleiche wie jene dieses Symbols im Videobereich.

# 2.2.3 Bilder im Media Center

#### Funktionsbeschreibung:

Die Funktion dieses Symbols ist die gleiche wie jene dieses Symbols im Videobereich.

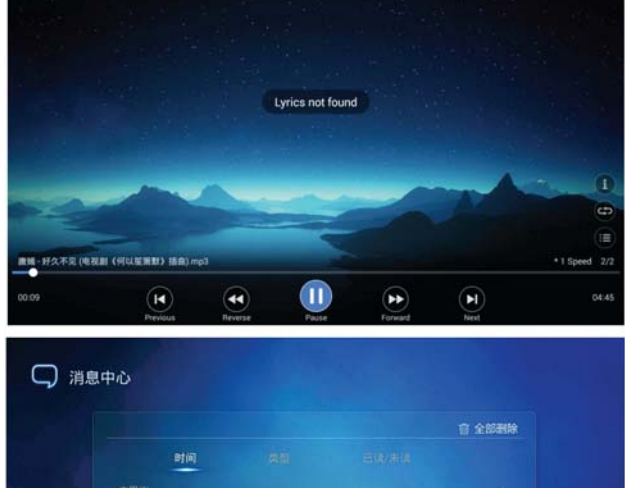

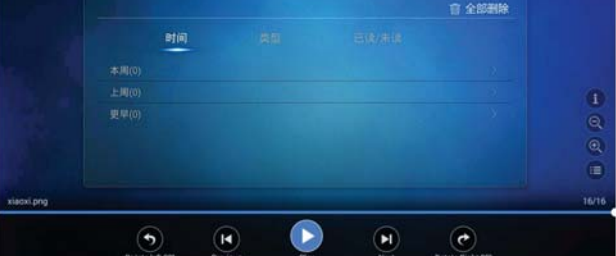

## 2.3 Einstellungen

Funktionsbeschreibung:

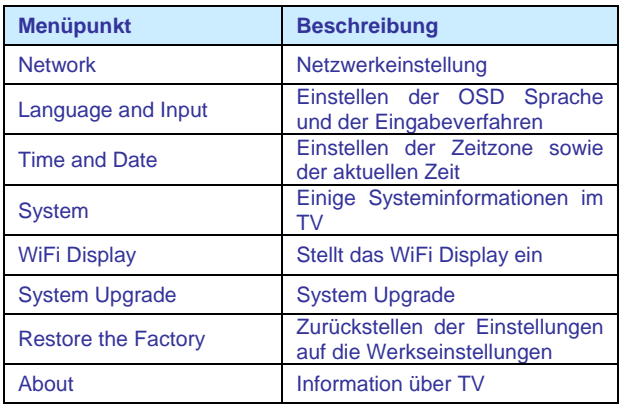

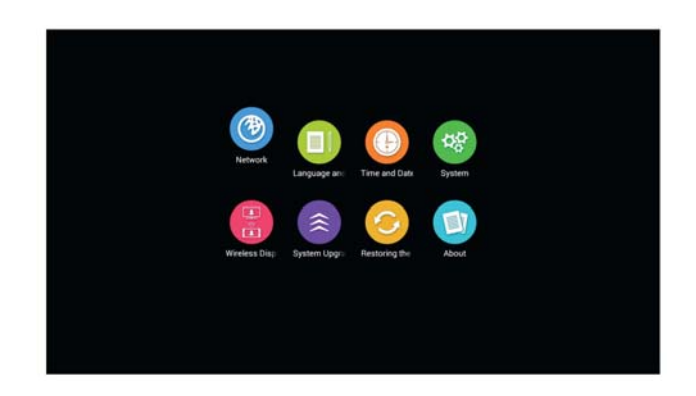

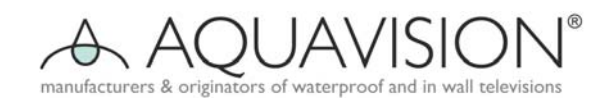

## 2.3.1 Netzwerkeinstellung

## **Netzwerkstatus**

Funktionsbeschreibung: Zeigt den Netzwerkstatus an.

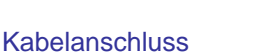

Drahtlosverbindung

Anmerkung: Drücken Sie "Open Ethernet", um die Kabelverbindung zu öffnen oder zu schließen.

Anmerkung: Drücken Sie "Wi-Fi", um die Drahtlosverbindung zu öffnen oder zu schließen. Drücken Sie Wi-Fi Name und geben Sie

dann das Passwort für die Wi-Fi Verbindung ein.

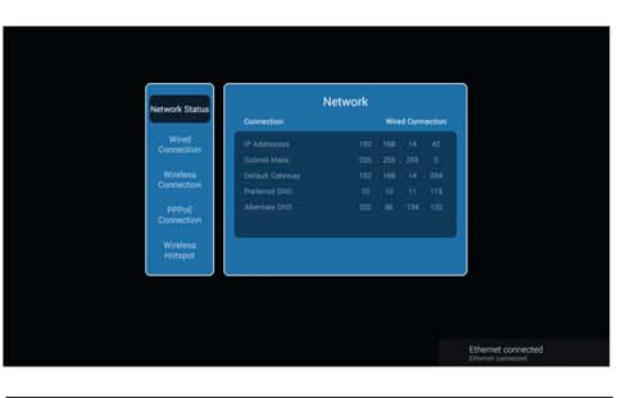

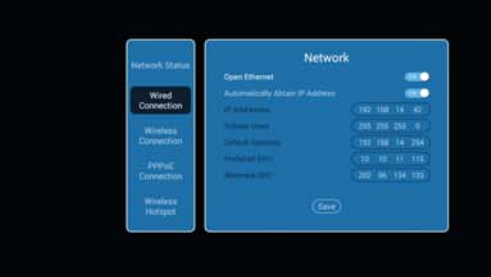

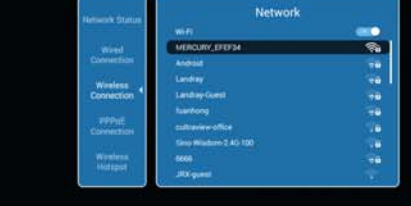

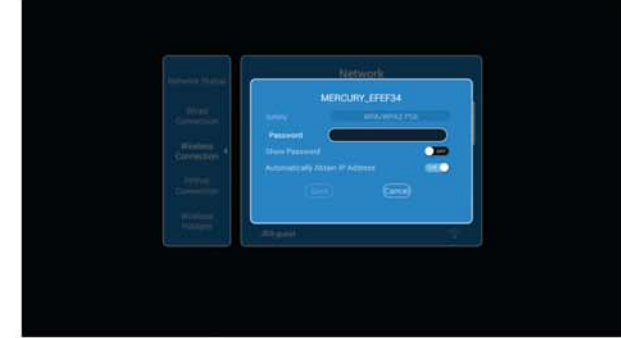

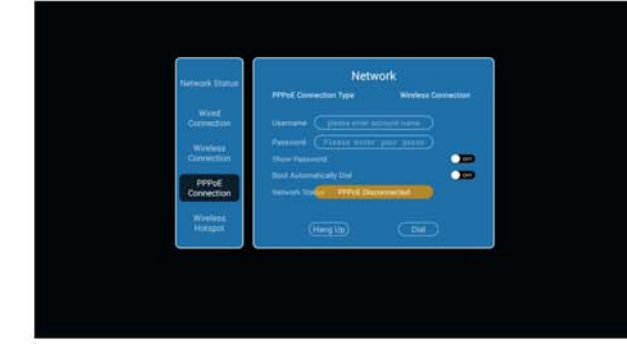

## PPoe Verbindung

Anmerkung: Geben Sie Username und Passwort ein, um sich mit Ihrem PPoe Konto zu verbinden.

# manufacturers & originators of waterproof and in wall televisions

## Drahtloser Hotspot

Funktionsbeschreibung:

Verwenden sie ihr Fernsehgerät in einen drahtlosen Hotspot, um ihn für andere Geräte zu verwenden.

Anmerkung: Verbinden Sie sich als erstes mit einem offenen Netzwerk, geben Sie dann Ihre SSID und Ihr Passwort ein und speichern Sie die Daten, und Sie können das SSID dann in Ihrem Telefon finden und verwenden.

## 2.3.2 Sprache und Eingabe

Funktionsanleitung:

Drücken Sie das Feld "Language Setting", um die OSD Sprache zu ändern.

Drücken Sie das Feld "Modify the Default Input Method", um das Eingabeverfahren zu ändern,

## 2.3.3 Zeit und Datum

Funktionsbeschreibung:

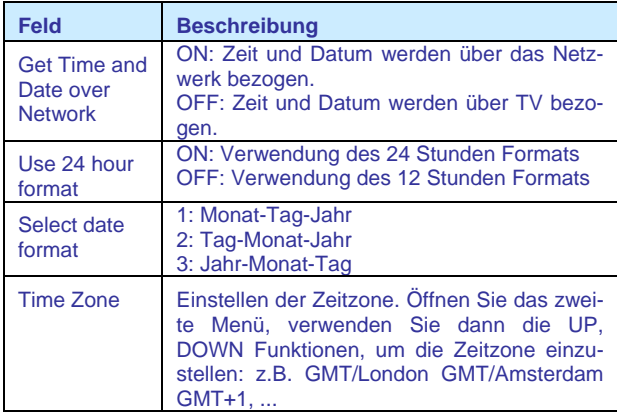

## 2.3.4 System

Funktionsbeschreibung:

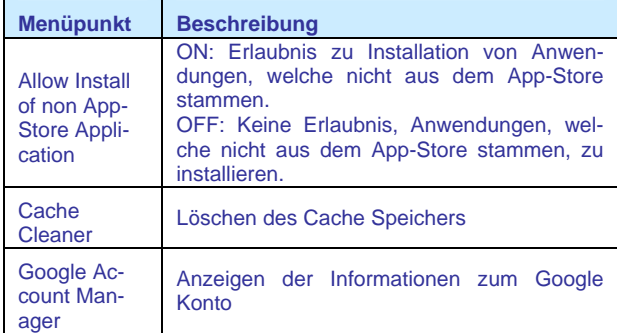

Abbildung des Cache Cleaners.

Funktionsbeschreibung: Löschen des Cache-Speichers und Beschleunigung des Systems.

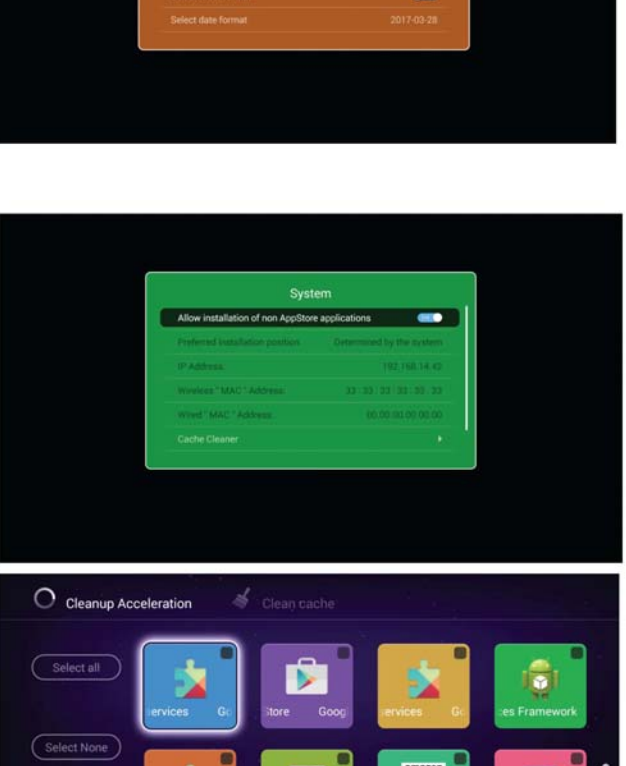

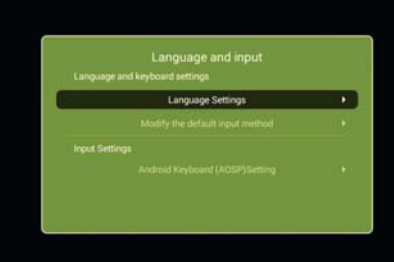

.<br>Tini

 $\bullet$ 

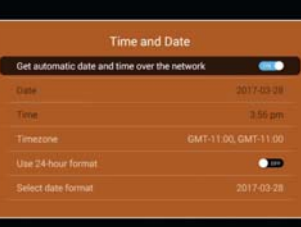

A key accelerat

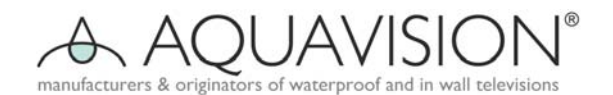

## 2.3.5 WIFI Display

auf das Fernsehgerät. Funktionsbeschreibung: Übertragen Sie Ihr Smartphone-Bild

Anmerkung: ON: Diese Funktion ist geöffnet.

## 2.3.5 System Upgrade

Anmerkung: Wenn Sie Netzwerk Upgrade verwenden, dann müssen Sie zuerst mit dem Internet verbinden. Für ein lokales Upgrade benötigen Sie einen Upgrade Bin in Ihrem USB Medium.

#### 2.3.6 Die Werkseinstellungen wiederherstellen

Beschreibung: Wiederherstellung der Werkseinstellungen, Herstellung des Zustands bei der Auslieferung.

#### 2.3.7 About

Funktionsbeschreibung: Einige Informationen über TV.

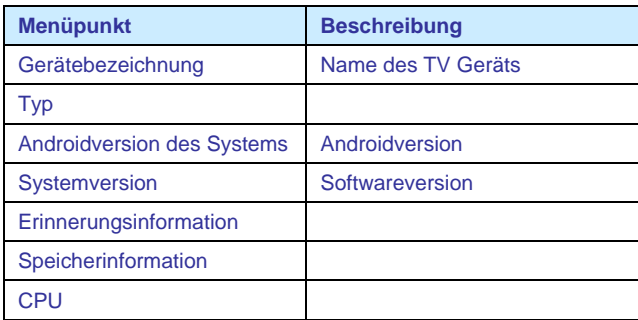

## **3. Styles**

In unserem neuen UI System verfügen wir über neue fortschrittliche Funktionen. Der grundlegende Hintergrund von Fernsehen kann sich mit der Zeit verändern. Das Fernsehgerät wird seine Farbe zur Tages- oder zur Nachtzeit verändern, um die Augen des Benutzers zu schützen. Es folgen daraus die Einstellungen Nacht TV und Nacht Heim.

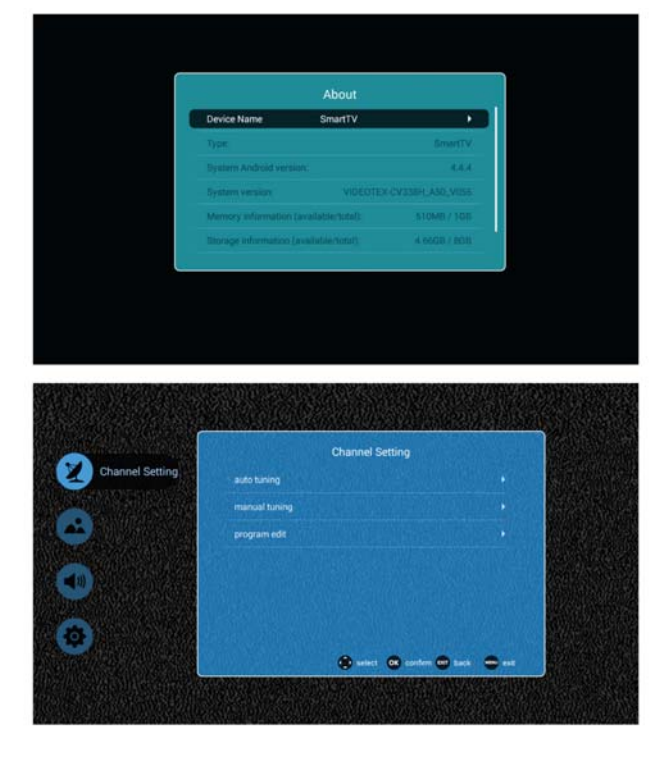

eless Display

System Upgrade Network Upgrade

**CONT** 

 $\overline{8}$ 

Equipment.Sn

 $\overline{B}$ 

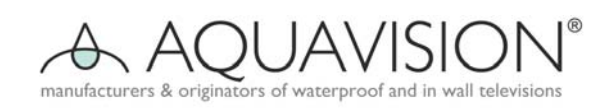

## Infrarot Codes

Um Sie bei der Installation eines Heimnetzwerks zu unterstützen, finden Sie nachfolgend die AQUAVISION Infrarot Codes.

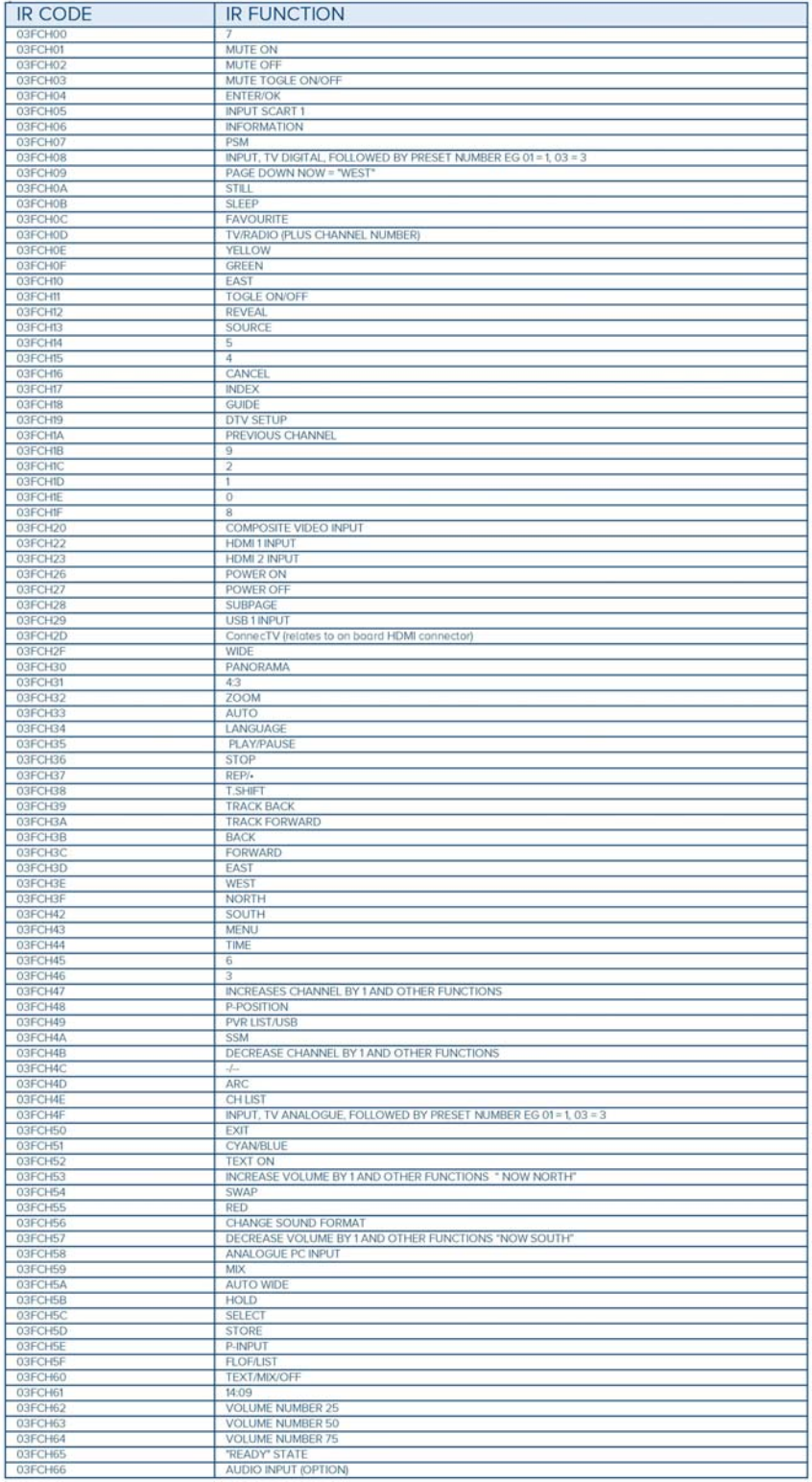

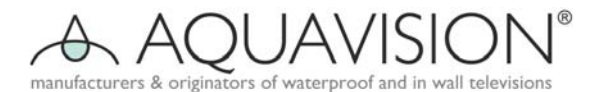

LCD Displays sind aus einer Anordnung von Pixeln aufgebaut, und jedes Pixel besteht aus 3 Unterpixeln: eines Rot, eines Blau und eines Grün. Jedes Unterpixel wird von einem eigenen Transistor angesteuert und aus diesem Grund ist die Erzeugung eines Glassubstrats ein sehr komplexer Vorgang. Infolge der Natur des Fertigungsprozesses können gelegentliche Fehler auftreten. Pixeldefekte oder Fehler können nicht behoben oder repariert werden und können in jedem Stadium der Lebensdauer eines LCD's auftreten. Die Tabelle zeigt im Detail, wie viele Fehler bei einem Display akzeptabel sind, bevor es im Rahmen der Garantiebedingungen ersetzt werden sollte. Das basiert auf ISO 13406, dem internationalen Standard für Pixelfehler in TFT Panelen.

Die Tabelle zeigt die zulässige Anzahl von fehlfunktionierenden Pixeln, **welche** akzeptabel ist. Über diese Details wurde vom Hersteller des aktuellen LCD Displays entschieden, und sie unterliegen deshalb nicht dem Ermessen von AQUAVISION oder von dessen Händlern oder Vertrieben.

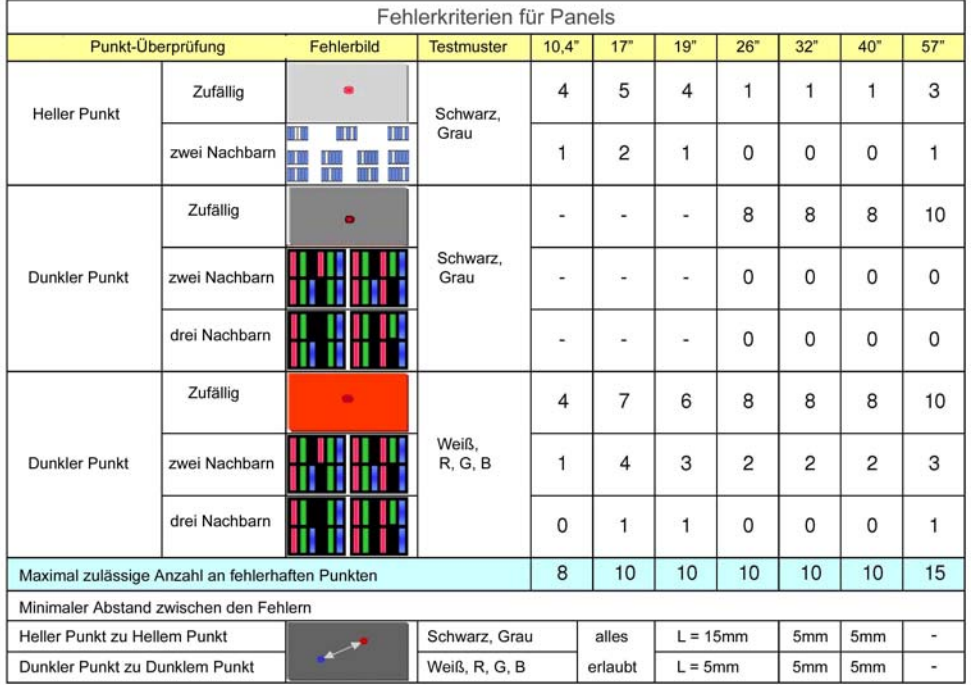

## **Fehlersuche und Behebung**

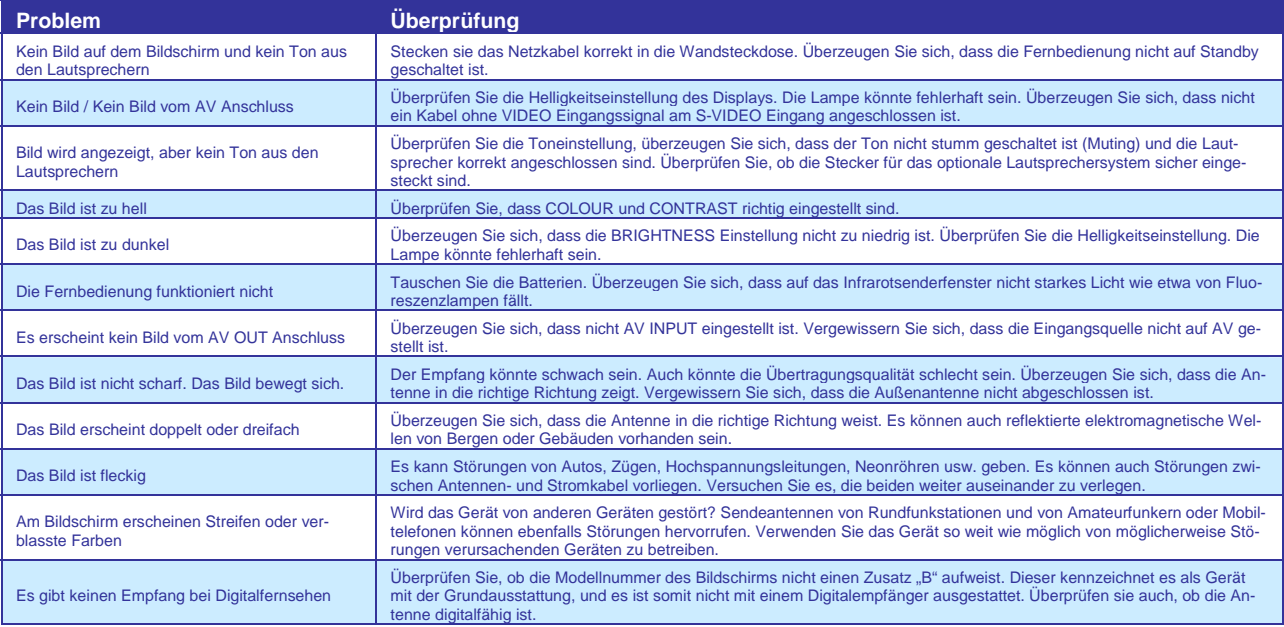

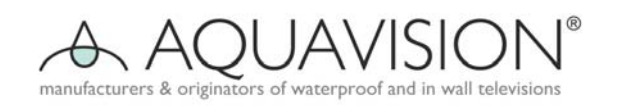

**Notizen** 

# $C \in$

Die hier genannten Daten waren zum Zeitpunkt der Drucklegung richtig. Die Politik einer kontinuierlichen Weiterentwicklung von **AQUAVISON®** bedeutet, dass bestimmte Ände-<br>rungen stattfinden können. Überprüfen Sie deshalb b

Fehler und Druckfehler vorbehalten. Übersetzung 181218 Hirner

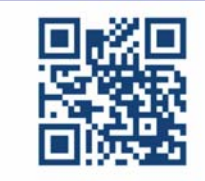

## **IAD GmbH.**

**International Audio Distribution** Johann-Georg-Halke Str. 11 41 352 Korschenbroich Deutschland

Tel.: 0049-2161-61783-0 Fax: 0049-2161-61783-50 E-Mail: info@iad-gmbh.de

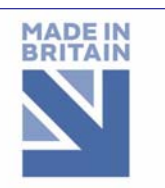